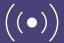

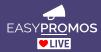

## **Instant live giveaways for events**

Create excitement and get your audience's attention at events, conferences, and meetings.

Screen a live contest and award prizes in real time.

#### What is it?

A live prize giveaway with sound effects for the audience at your event.

The contest lasts for 3-10 minutes and has 3 phases:

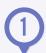

# **PARTICIPATION** (1-5 minutes)

- The presenter projects instructions for the contest on the big screen.
- The screen shows a countdown (choose from 1-5 minutes' duration), a scannable QR code, and a URL with a PIN to access the contest.
- Event attendees use their mobile phones to scan the QR code or visit the URL to access the contest. They sign up by entering a username and answering questions (optional).
- Multiple choice questions can be set up in Quiz Mode (choose the correct answer), or Survey Mode (vote for your favorite option).
- Each participant receives a unique number and sees their name listed on the event screen.
- The presenter controls background music and sound effects from their mobile phone to keep excitement at fever pitch.

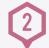

## **RESULTS** (1-3 minutes)

- A gong sounds at the end of the participation phase, and the contest is closed to new users.
- The screen shows the results of the questions, one by one. The audience's answers are shown with graphics and percentages.
- Quiz Mode questions will show the number of correct answers. Participants are ranked by their number of correct answers and time taken to answer.
- The presenter controls the pace of the presentation from their mobile phone.

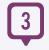

### **BROADCAST MODE** (1-2 minutes)

- Once all the questions have been reviewed, the presenter triggers the prize draw. Winners are selected at random and displayed in Broadcast
- The background music fades, and your audience hears a heartbeat pulsing as they wait for the moment of truth. The screen shows a "3, 2, 1" countdown with thrilling sound effects.
- The screen displays the prize, with a drum roll...
- ...and the name of the winner appears, in a burst of confetti and applause.
- The process is repeated for each prize, in order from least to most valuable.
- Once all the prizes have been awarded, the screen shows a summary of the prizes and winners. This is your moment to invite the winners on stage and hand over the prizes.

#### **Checklist**

If you want your giveaway to be a success, then check through these 10 points before your presentation starts.

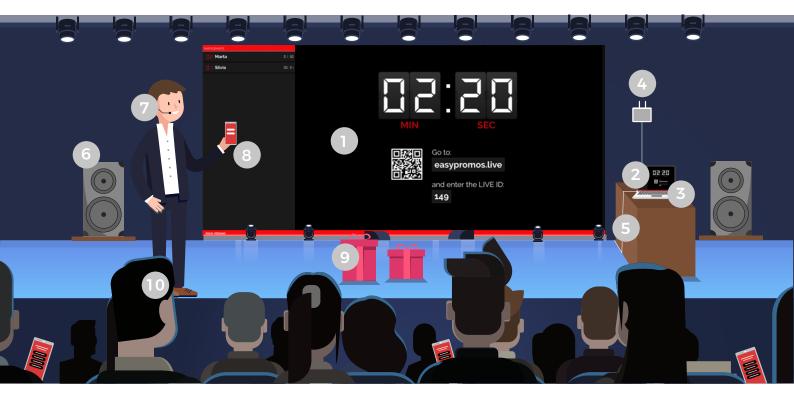

- Main screen: You'll need a big screen to project the instructions, results, and prizes from the giveaway. Choose from 16:9 or 4:3 screen format.
- **Giveaway URL:** You'll get a unique contest URL when you create, edit, and activate your giveaway in the Easypromos Control Panel. When you're ready, send the URL to the event technicians so they can project the giveaway on the big screen. Use the Easypromos tutorials to make sure this part of the process runs smoothly.
- Computer or laptop: This device connects to the internet and the screen where you project the giveaway. You'll need a web browser (we recommend Chrome) to open the giveaway URL.
- Internet connection: In order to project and run your giveaway, you'll need an internet connection in the event venue.

  Don't forget that your audience will also need internet access so they can take part.
- 5 Screen connection: Check that your computer or laptop is connected correctly to the screen. Speak to the event technicians in advance about the connections they'll use (HDMI cables, Chromecast, Airplay, etc.)
- 6 Speakers or sound system: To get the most out of your giveaway, you'll need a functioning sound system that fills the event venue. Easypromos Live includes background music and sound effects to capture your audience's attention. If you run the giveaway in silence, you won't get the same effect!
- Microphone: The presenter is key to the giveaway's success. It's your job to explain what's happening and keep the audience engaged so people need to be able to hear you. Test the microphone before your event, and do a trial run to make sure you are familiar with the giveaway process.
- Remote control URL: You can control the pace of the giveaway from the computer connected to the screen, or from the presenter's mobile phone. You'll receive a remote control URL when you set up the giveaway in the Easypromos Control Panel. Then just open the URL in the web browser on your phone to get started.
- 9 **Prizes:** Without prizes, there's no prize draw! To maximize participation, show off the prizes to your audience, and keep them visible on stage throughout the contest.
- Audience: Your audience are the heart of your event. Be well-prepared so that they can enjoy your presentation to the max

Follow this checklist so that you can start your presentation with total confidence. Then relax and enjoy the moment with your audience!